# Projekt Quiz-App

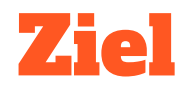

#### **Wir möchten eine Quiz-App haben.**

Dazu erstellen wir eine App, die Fragen und die passenden Antworten in Listen verwaltet. Außerdem soll zu jeder Frage ein passendes Bild angezeigt werden.

Später werden die die App noch erweitern.

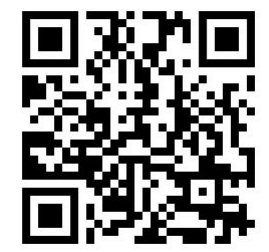

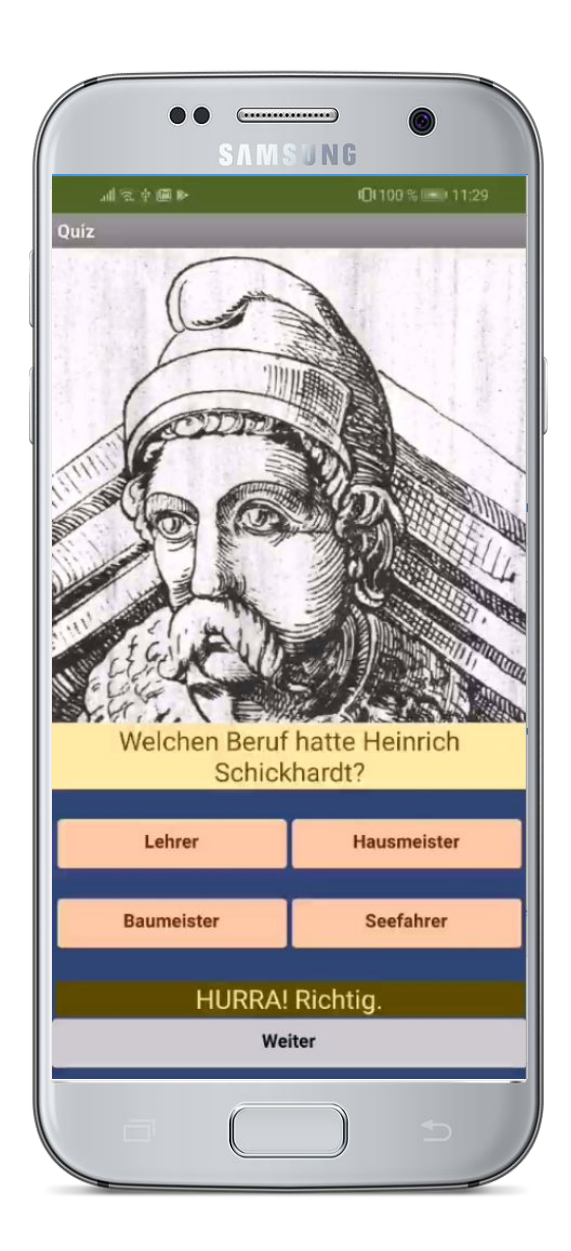

www.markuskaupp.de/mobile-apps-ag

## Anleitung (1)

1. Gestalte die Oberfläche, sodass sie in etwa so aussieht:

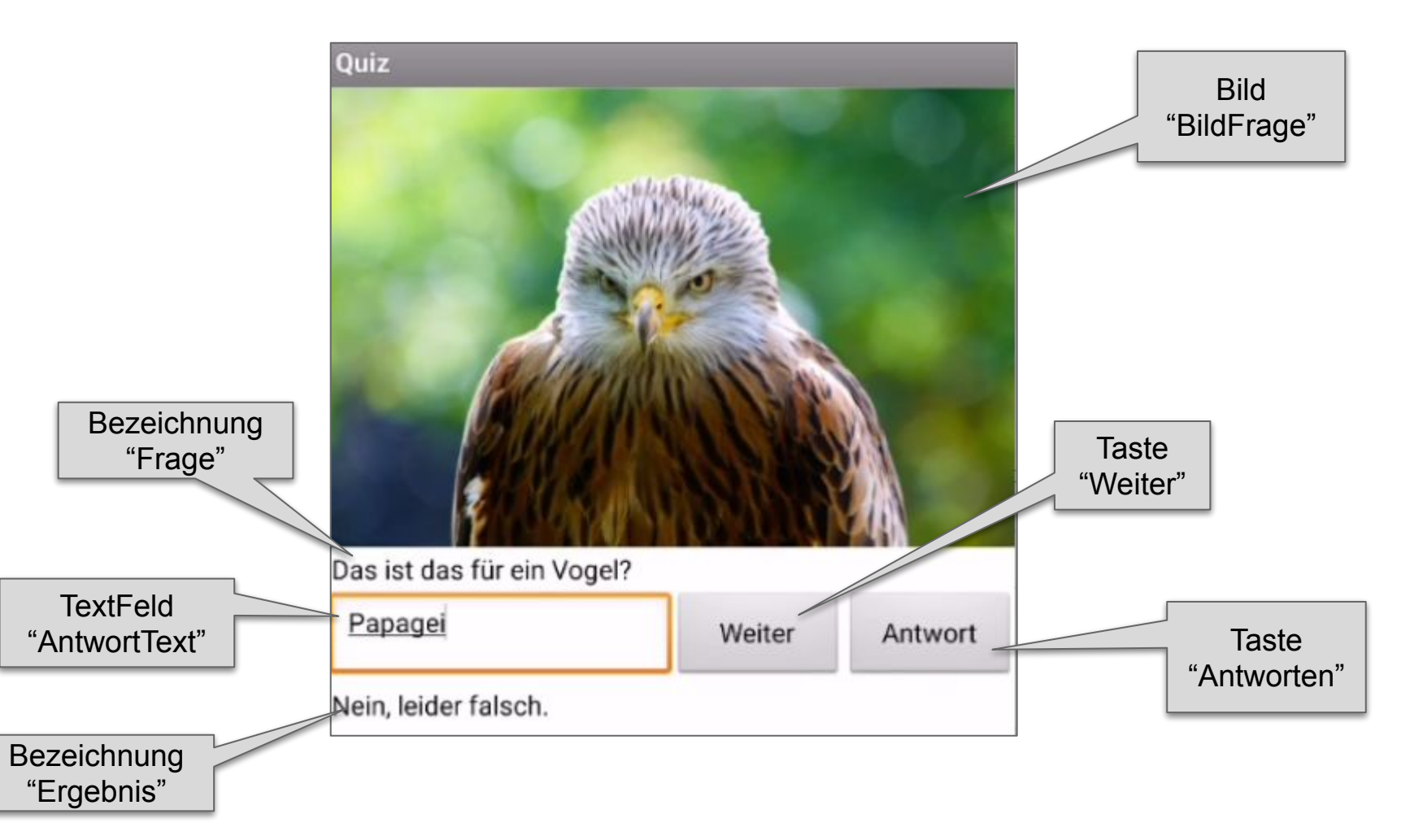

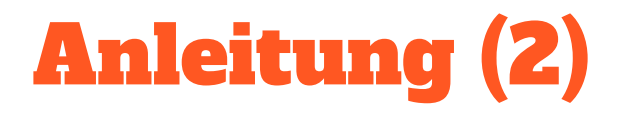

- 2. Denke dir Fragen aus und lade zu jeder Frage ein Bild hoch.
- 3. Lege bei den Blöcken drei globale Listen an: eine Liste für die Fragen, eine Liste für die Bilder und eine Liste für die Antworten.

**Medien** 

rotmilan.jpg

merkel.jpg

schickhardt.jpg

global initialisieren fragenListe auf (3) Liste erstellen Das ist das für ein Vogel? Weichen Nachnamen hat diese Person? Welchen Beruf hatte Heinrich Schickhardt? global initialisieren antwortenListe auf ( 6 Liste erstellen Rotmilan Merkel **Baumeister** global initialisieren bilderListe auf (1 6 Liste erstellen rotmilan.jpg merkel.jpg schickhardt.jpg

4. Lege eine Variable index an, die speichert, welche Frage gerade angezeigt

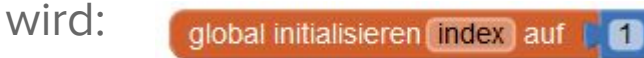

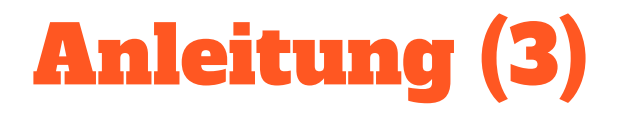

5. Wenn die App gestartet wird, soll die erste Frage in der Bezeichnung "Frage" angezeigt werden. Dazu soll auch das passende Bild erscheinen:

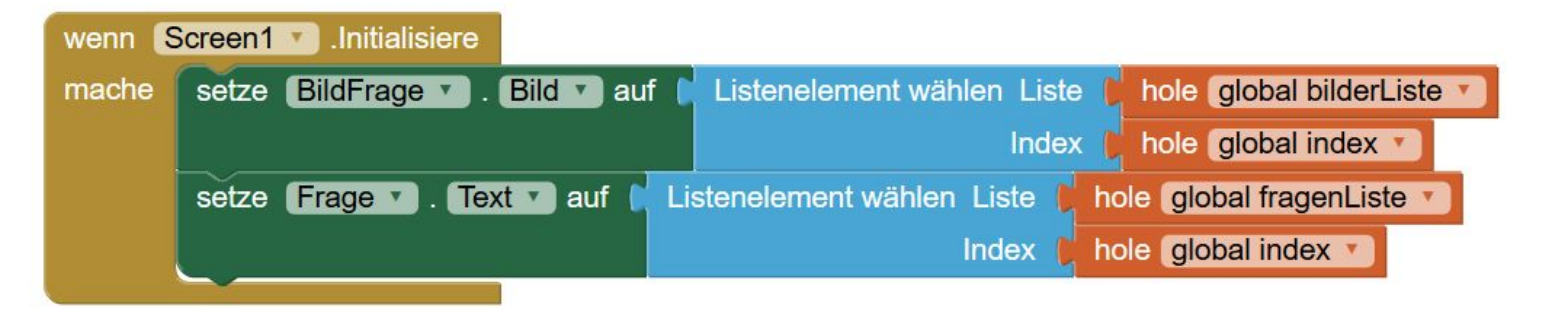

6. Wenn die Taste "Antworten" angeklickt wird, soll geprüft werden, ob die Antwort stimmt.

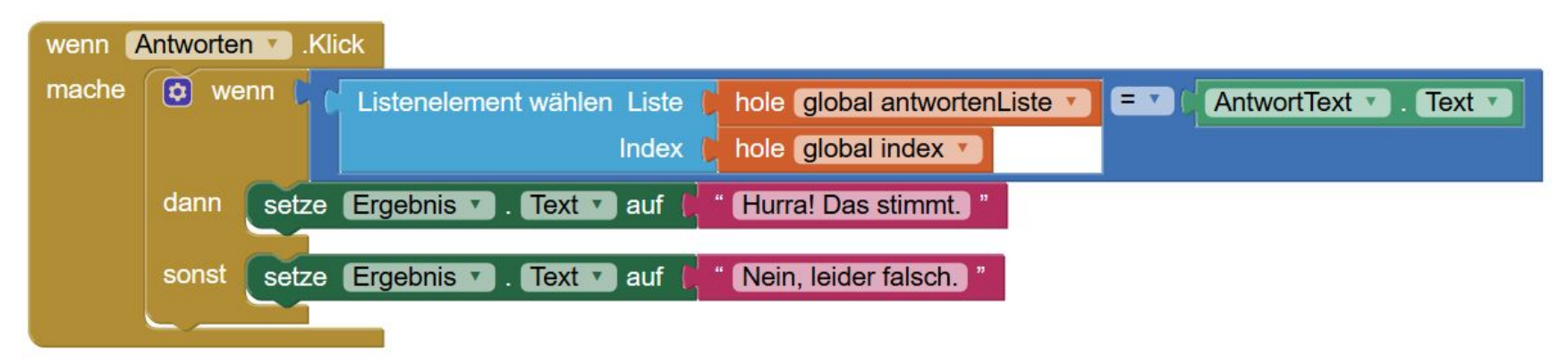

## Anleitung (4)

- 7. Wenn die Taste "Weiter" geklickt wird, soll die nächste Frage angezeigt werden. Dazu tun wir folgendes:
	- a. Der Zähler index wird um 1 erhöht. Wenn wir am Ende unserer Fragenlisten angekommen sind, fangen wir wieder an Position 1 an.
	- b. Wir zeigen das Bild und die Frage an der Position index an.
	- c. Wir leeren das Antwortfeld und die Ergebnisanzeige.

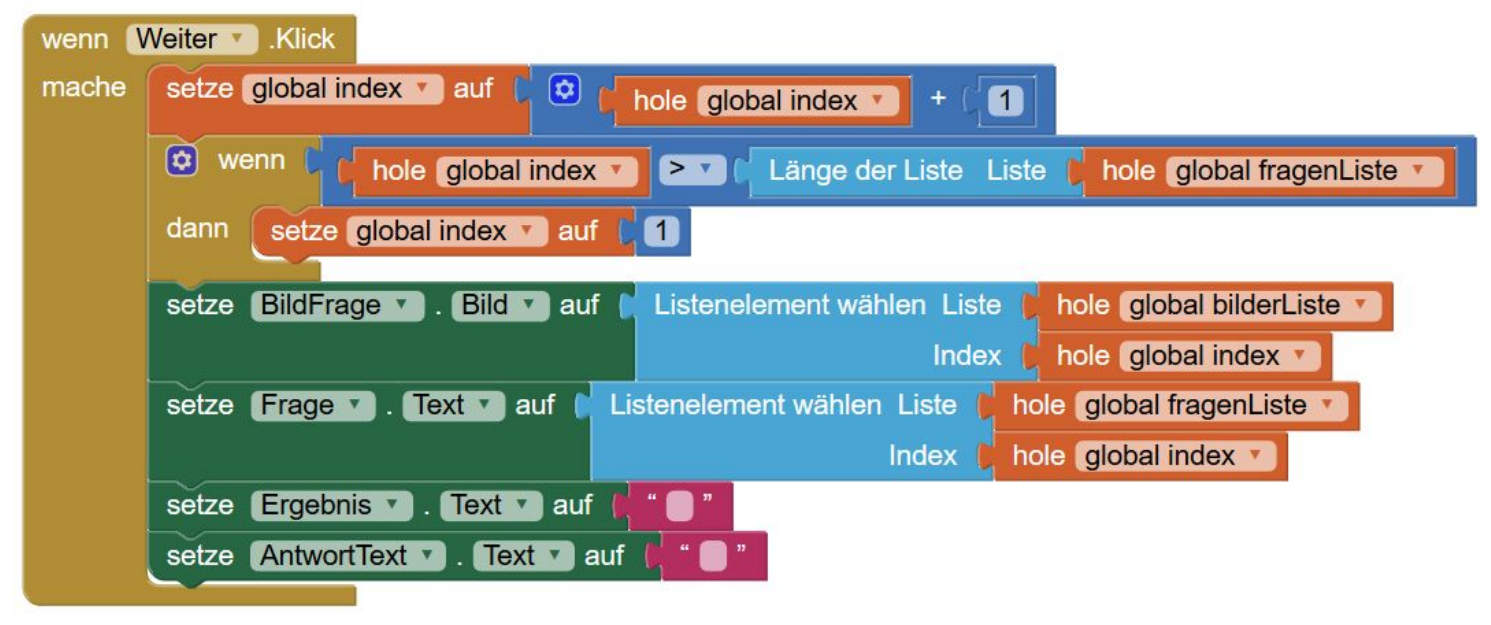

8. Fertig! Du kannst die App jetzt testen.

### Erweiterungen

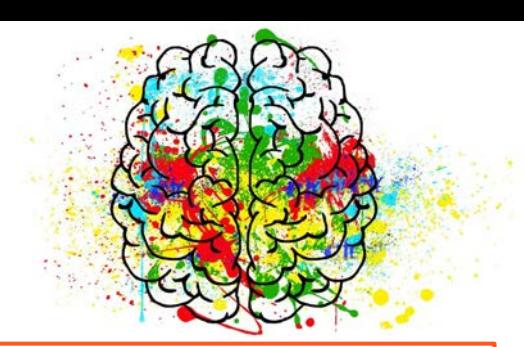

#### **Funktion**

- Überlege dir noch mehr eigene Quizfragen.
- Erweitere die App, sodass man aus vier möglichen Antworten auswählen kann.
- Zähle mit wie viele Fragen richtig beantwortet wurden.
- Präsentiere die Fragen in einer zufälligen Reihenfolge.

#### **Design**

- Suche passende Icons für die Buttons "Antwort" und "Weiter".
- Wenn du mehrere Antworten zur Auswahl hast, kannst die die Oberfläche so gestalten, wie bei den Quiz-Sendungen im Fernsehen.

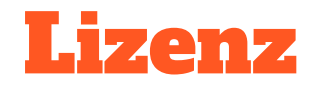

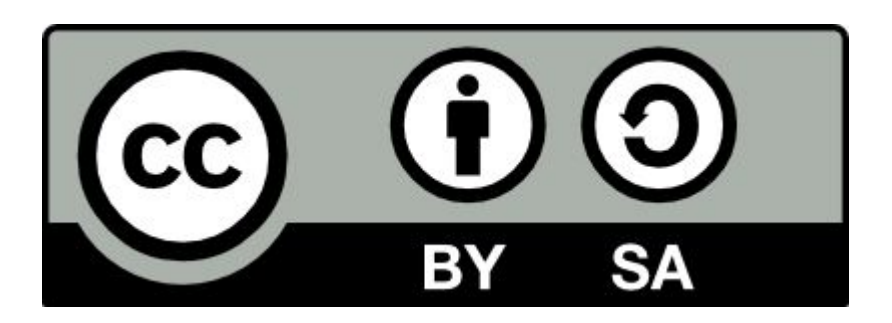

Dieses Material steht unter der Creative-Commons-Lizenz Namensnennung - Weitergabe unter gleichen Bedingungen 4.0 International. Um eine Kopie dieser Lizenz zu sehen, besuchen Sie <http://creativecommons.org/licenses/by-sa/4.0>/.

Urheber: Prof. Dr. Markus Kaupp, Hochschule Esslingen